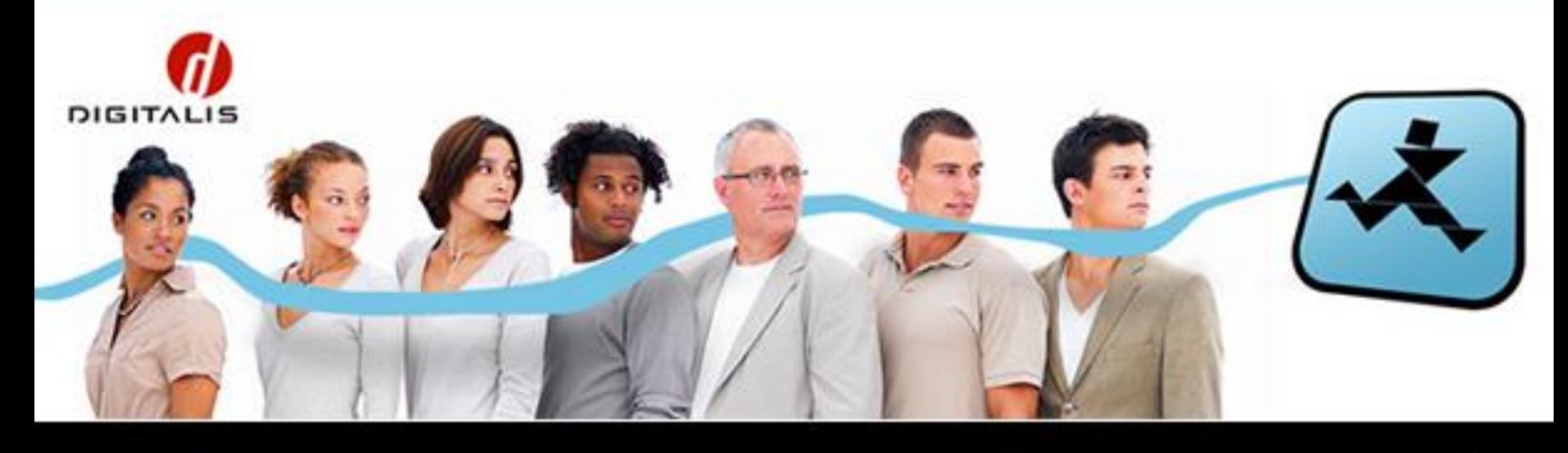

# Manual de Configuração

# Pagamentos Online no netP@

# Pontos contidos no Manual

Configuração do Serviço de Pagamentos Online Configuração da Integração com Redunicre Configuração da integração com TPAVirtual Configuração da integração com PayPal

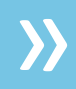

# » Índice

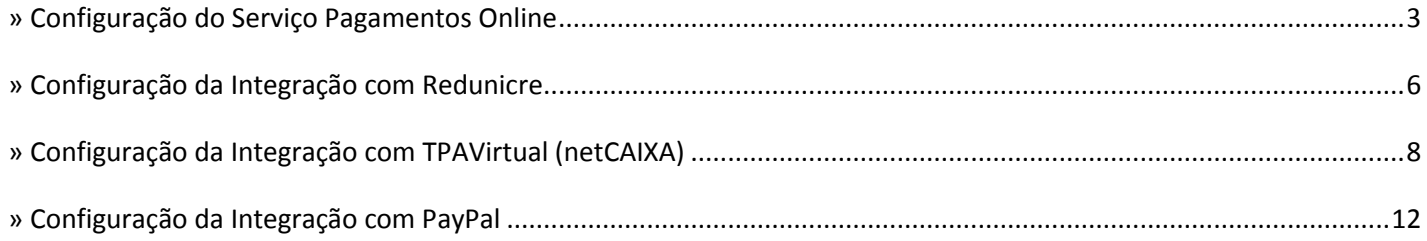

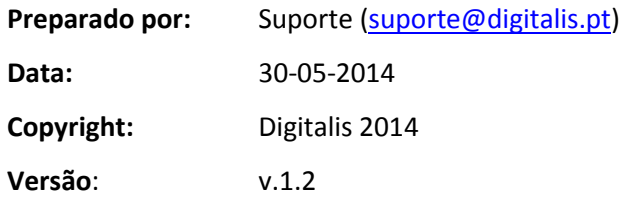

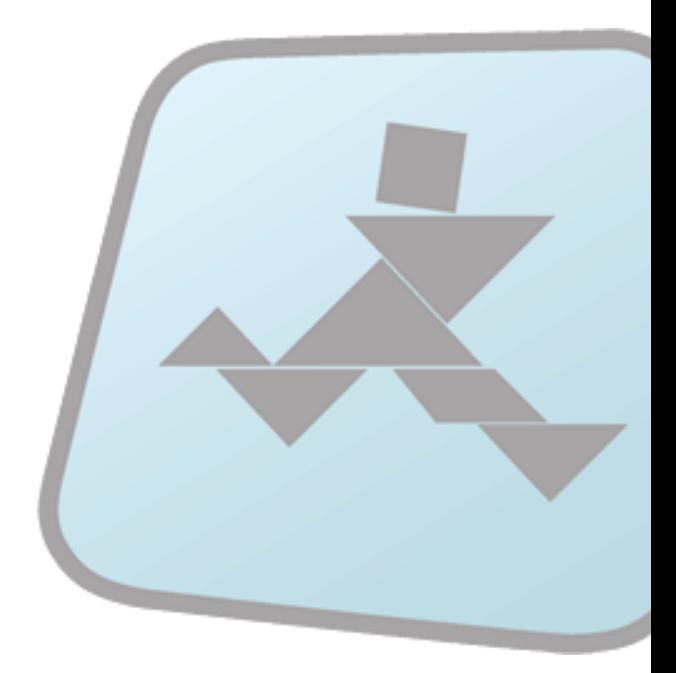

# <span id="page-2-0"></span>» Configuração do Serviço Pagamentos Online

# Pré-requisitos

Para instalar o serviço de **Pagamentos Online** é necessário cumprir os seguintes requisitos:

- **1.** SiGES v11.2.17 ou superior
- **2.** É aconselhado um certificado SSL para instalação no servidor JBoss que publica o netP@ de produção
- **3.** *Upgrade* do Java SDK para a versão 1.5.0-51

# **Configuração**

# Configuração prévia no Sistema Operativo

Algumas configurações serão necessárias realizar no SO antes de poder usar o interface de configuração do netP@. Vejamos as mesmas de seguida.

#### Bases de dados de pedidos de pagamentos online

Os pedidos de pagamentos online são armazenados numa nova tabela no *schema* DIF fa BD SiGES. O SiGES 11.2.6 faz a criação do *schema* automaticamente, mas é necessário realizar essa configuração no netP@.

Essa configuração será no nó do *Registry* ou *Preferences*: *"«appName»*\dif2\Model\ECommerce"

Bastará configurar o parâmetro URL com o mesmo valor do mesmo parâmetro no nó "Model\SIGES", conforme ilustra a imagem seguinte:

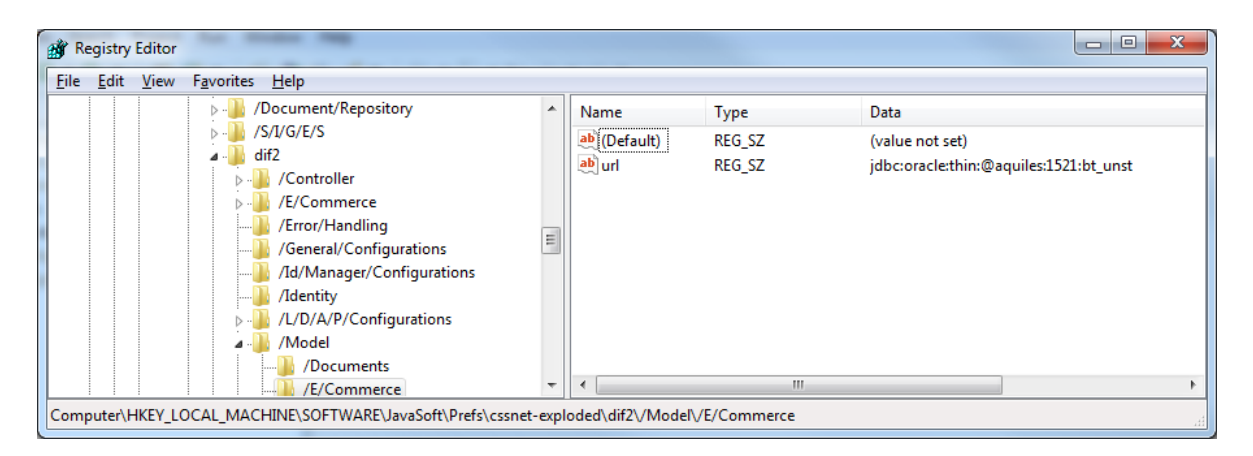

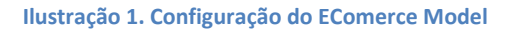

## Parametrizações pelo interface de configuração do netP@

Após entrar no netP@ com um utilizador Administrador (por *default* o "Digitalis") aceder ao serviço:

- "Configurações Gerais\Configuração de Serviços"
- http*://«serverName»*/netpa/page?stage=configurationsexplorer

#### Serviço: Pagamentos Online

No nó "CXA\Pagamentos Online" deverão ser **configurados os seguintes parâmetros**:

- Código do tipo de pagamento CXA: Por defeito será utilizado o código 7, código que o SiGES criou no *upgrade* para o 11.2.6. Caso seja desejado configurar um novo deverá ser alterado.
- **Tipo de pagamento REDUNICRE ativo**: Para que o serviço possibilite o modo de pagamento via REDUNICRE
- **Tipo de pagamento TPAVirtual ativo**: Para que o serviço possibilite o modo de pagamento via TPAVirtual
- **Tipo de pagamento PayPal ativo**: Para que o serviço possibilite o modo de pagamento via Paypal
- **Tipo de pagamento MB ativo**: Para que o serviço possibilite o modo de pagamento via referências MB

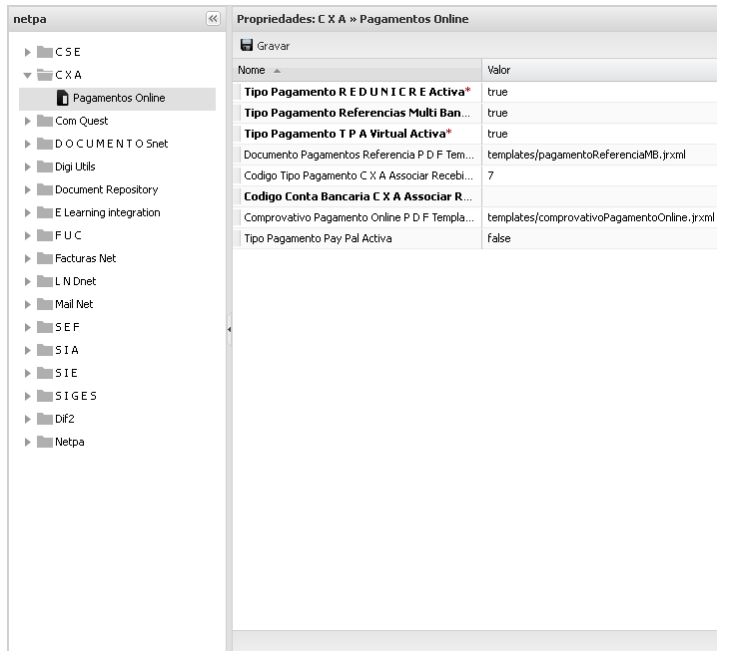

#### Plataforma ECommerce

No nó "Dif2\ECommerce\General" deverão ser **configurados os seguintes parâmetros**:

 *Security and Privacy*: Caminho para uma página customizada com os termos de segurança e privacidade customizados pela instituição. Se não existir são mostrados os *default*.

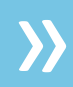

 *Term and conditions*: Caminho para uma página customizada com os termos e condições de uso customizados pela instituição. Se não existir são mostrados os *default*.

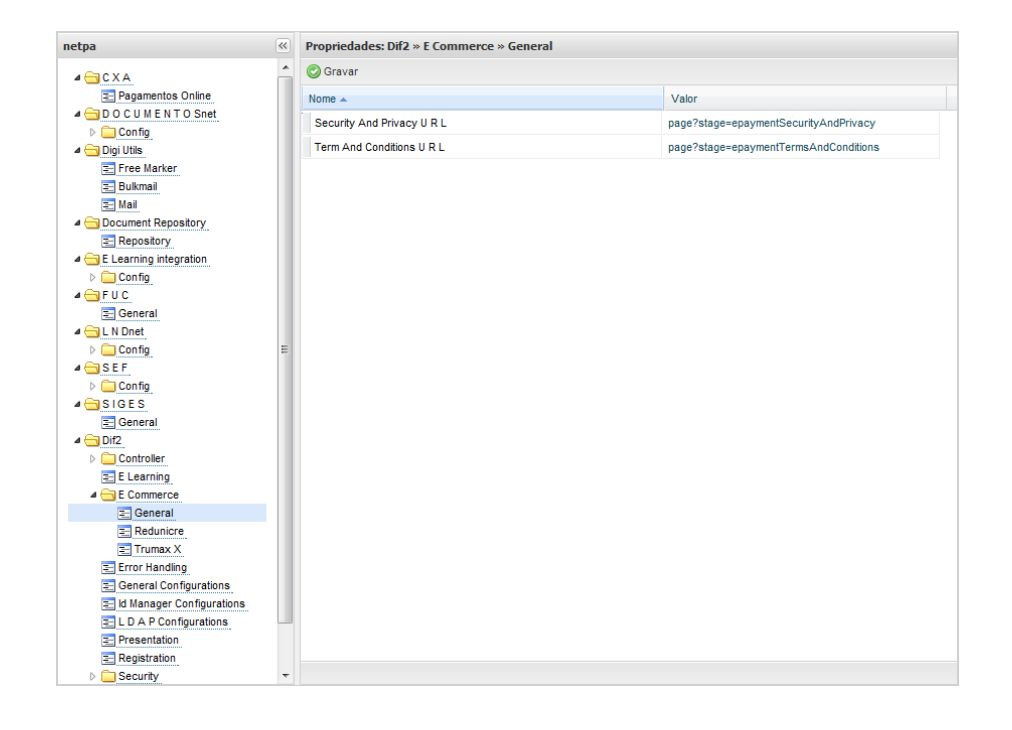

Caso seja desejado configurar os *templates* acima, deverão ser copiados os ficheiros HTML para a diretoria do servidor: "«JBossDIR»\server/«serverName»/conf/templates".

Os caminhos a colocar nestes parâmetros para esses ficheiros será: "templates/«NomeTemplate».html"

# <span id="page-5-0"></span>» Configuração da Integração com Redunicre

# Pré-requisitos

Para utilizar a **integração com a Redunicre** será necessário adicionalmente os seguintes requisitos

- **1.** Os dados do contrato com a Redunicre, nomeadamente:
	- **a.** Número de comerciante (*Merchant ID Number*)
	- **b.** Chave do Comerciante *(Merchant Access Key*)
	- *c. TPA Number*
- **2.** Os dados acima serão diferenciados para ambiente de réplica (usados para a certificação do sistema pela Redunicre) e para produção, pelo que ambos serão necessários.

# **Configuração**

# Integração com REDUNICRE

Estes parâmetros são mais delicados. A REDUNICRE fornece um conjunto de dados para dois fins distintos: Produção e réplica.

#### Ambiente de réplica ou certificação

Em réplica todos os movimentos são possíveis de testar, e esses pedidos não são logicamente enviados para qualquer entidade bancária. É o ambiente onde se irá fazer a certificação do *site* pela REDUNICRE.

Para testes será possível usar um conjunto de cartões de teste fornecidos pela própria REDUNICRE:

- 5413330001000018
- 5413330001000026
- 5413330001000034
- **5413330001000042**
- **5413330001000059**
- 5413330001000067
- 5413330001000075
- 5457210001000050
- 4195010011223340

O código de segurança de todos estes cartões é "123" e a data de expiração poderá ser qualquer data no futuro.

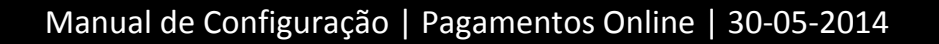

### Ambiente produção

Tal como indica o nome, é o ambiente real, onde todos os pedidos de pagamento serão pela REDUNICRE enviados às respectivas entidades bancárias. Aqui os cartões de teste não serão aceites.

#### É aconselhado pela REDUNICRE que este ambiente esteja em SSL com um certificado válido!

# Configurações

No nó "Dif2\ECommerce\General\REDUNICRE" deverão ser **configurados os seguintes parâmetros**:

- *Contract Number*: O *TPA number*
- *Merchante ID*: O número de comerciante
- *Merchant Accesskey*: A chave de comerciante
- *Production Mode*:
	- o *false* significa *site* de réplica para testes (com chaves de testes fornecidas pela REDUNICRE)
	- o *true* significa produção (com chaves de produção fornecidas pela REDUNICRE)

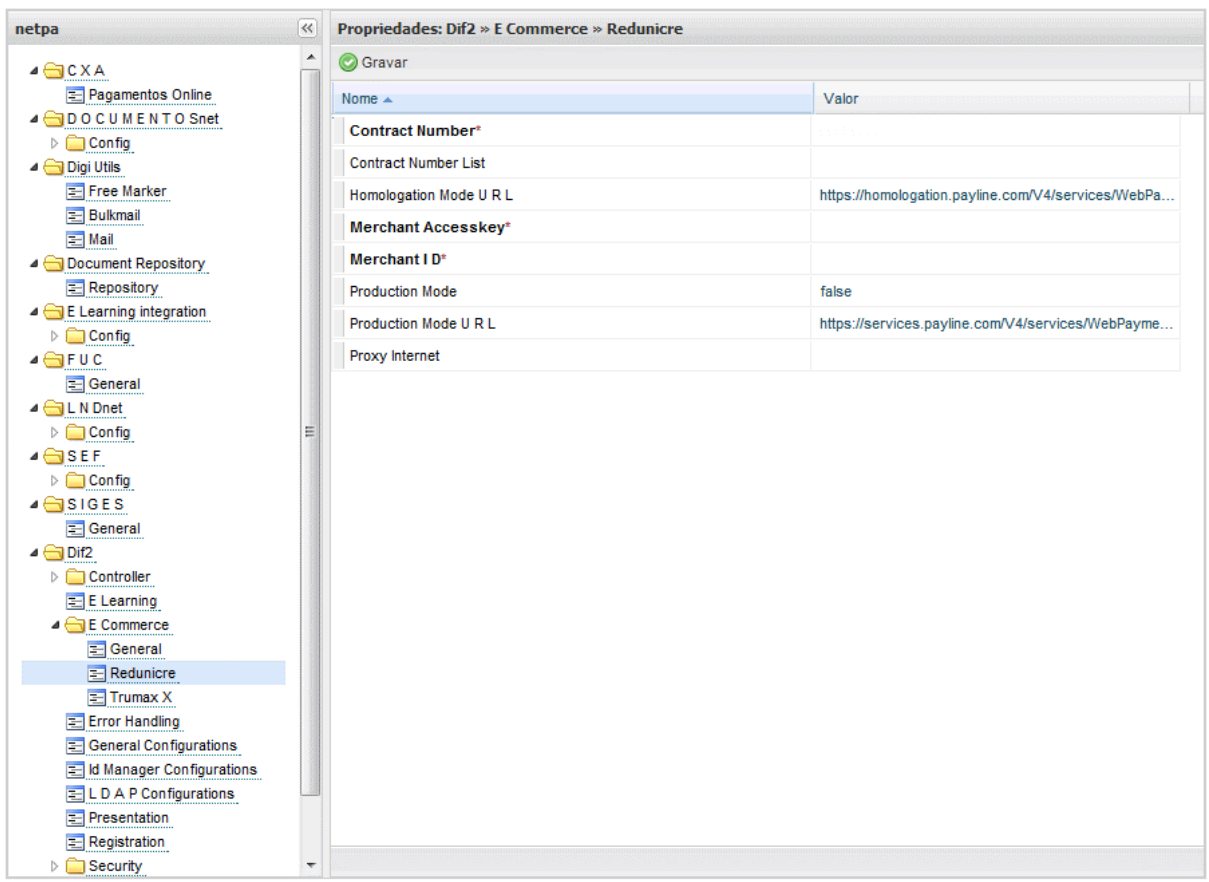

# <span id="page-7-0"></span>» Configuração da Integração com TPAVirtual (netCAIXA)

# Pré-requisitos

Para utilizar a **integração com o TPAVirtual da SIBS (netCAIXA)** será necessário adicionalmente os seguintes requisitos

- **1.** *Upgrade* do Java SDK para a versão 1.5.0-51
- **2.** Os dados do contrato com o netCAIXA, nomeadamente:
	- **a.** Número do cartão supervisor
	- **b.** Certificado (chave privada) de acesso ao site (www.mbnet.pt)
	- *c. TPA Number*
- **3.** Os dados acima serão diferenciados para ambiente de réplica (usados para a certificação do sistema pela SIBS) e para produção, pelo que ambos serão necessários.

# **Configuração**

## Integração com TPAVirtual

Estes parâmetros são mais delicados. A SIBS/CGD fornece um conjunto de dados para dois fins distintos: Produção e réplica.

#### Ambiente de réplica ou certificação

Em réplica todos os movimentos são possíveis de testar, e esses pedidos não são logicamente enviados para qualquer entidade bancária. É o ambiente onde se irá fazer a certificação do *site* pela SIBS.

Para testes será possível usar um conjunto de cartões de teste fornecidos pela própria SIBS:

- Cartões de crédito ativos, respetiva data de expiração e código cvv:
	- o 4124878090000284 (31-10-2013; CVV2 = 727)
	- $O$  4124878090000292 (31-10-2013; CVV2 = 704)
- Cartões de crédito expirados, respetiva data de expiração e código cvv:
	- $O$  4124870090000893 (28-02-2013; CVV2 = 58)
	- $O$  4124873090004071 (31-03-2013; CVV2 = 672)
- Cartões de crédito em lista negra, respetiva data de expiração e código cvv:
	- o 4124893090002453 (31-03-2013; CVV2 = 962)
	- $\circ$  5206364200000306 (31-03-2014; CVV2 = 896)

- Cartões de crédito com plafond atingido, respetiva data de expiração e código cvv:
	- o 4151940090000148 (31-07-2014; CVV2 = 939)
	- $\circ$  5295360590000155 (31-07-2016; CVV2 = 106)

Os códigos acima são dados de testes obtidos num processo de certificação em 2013. Para realizar os testes deverão ser pedidos novos códigos, atuais, à SIBS/CGD.

#### Ambiente produção

Tal como indica o nome, é o ambiente real, onde todos os pedidos de pagamento serão pela SIBS enviados às respectivas entidades bancárias. Aqui os cartões de teste não serão aceites.

É aconselhado pela SIBS que este ambiente esteja em SSL com um certificado válido!

#### Instalação do Certificado

A CGD/SIBS entregará um certificado para acesso ao site de produção e outro para réplica.

Estes são no formato XXXX.p12 e contêm a chave privada para estabelecer a comunicação via SSH com o site protegido da SIBS (mbnet.pt).

Convencionou-se que estes certificados (ficheiros .p12) devem ser instalados na directoria do JBoss em:

\$JBOSS\server\netpa\conf\cert

#### Registo da aplicação TPAVirtual

Ao invés da REDUNICRE que é uma funcionalidade incluída gratuitamente no CXAnet, a integração com o TPAVirtual/netCAIXA é um *plugin* pago adicionalmente ao CXAnet. Como tal para que o mesmo funcione é necessário o registo da aplicação.

Para tal deverá pedir a sua chave de registo da aplicação à Digitalis e introduzi-la no interface de registo de aplicação na área de administração do netP@.

Aceder seguinte os seguintes passos:

- **Aceder ao netP@ com o utilizador de administração**
- Selecionar o serviço "Registo de Aplicações"
- **Escolher a linha relativa ao "TPA Virtual ePayment Integrator"**
- **Copiar a chave para a coluna respetiva**

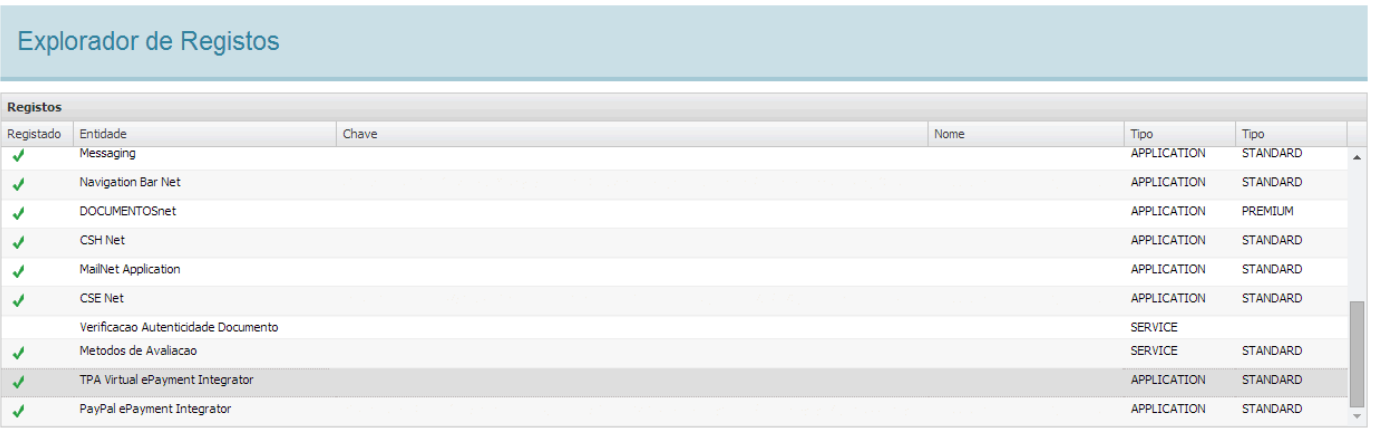

# Configurações

No nó "Dif2\ECommerce\General\TPAVirtual" deverão ser **configurados os seguintes parâmetros**:

- *TPA Virtual Number*: O TPA number
- *Merchant Card Number*: O número de cartão supervisor
- *Certificate path*: O *path* no servidor onde foi instalado o certificado do passo anterior
- *Certificate password*: A *password* do certificado (entregue também pela CGD/SIBS)
- *Run in IFrame*: Se a janela de entrada dos dados do cartão da SIBS é mostrada em IFrame ou *full screen*<sup>1</sup>
- *Production Mode*:

l

- o *false* significa *site* de réplica para testes (com chaves de testes fornecidas pela SIBS)
- o *true* significa produção (com chaves de produção fornecidas pela SIBS)

<sup>1</sup> O modo full screen apenas necessitará ser usado quando o site for disponibilizado num porto diferente do porto default HTTP/HTTPS. Isto prende-se numa validação de segurança que a SIBS implementou em que apenas autoriza a visualização da sua página em IFrame para o servidos com o nome que nós enviamos, e em que ignora o porto caso o mesmo seja passado. Essa medida de validação impede a visualização da página em IFrame nos browsers FireFox e IE. O Chrome é o único que ignora essa validação de segurança.

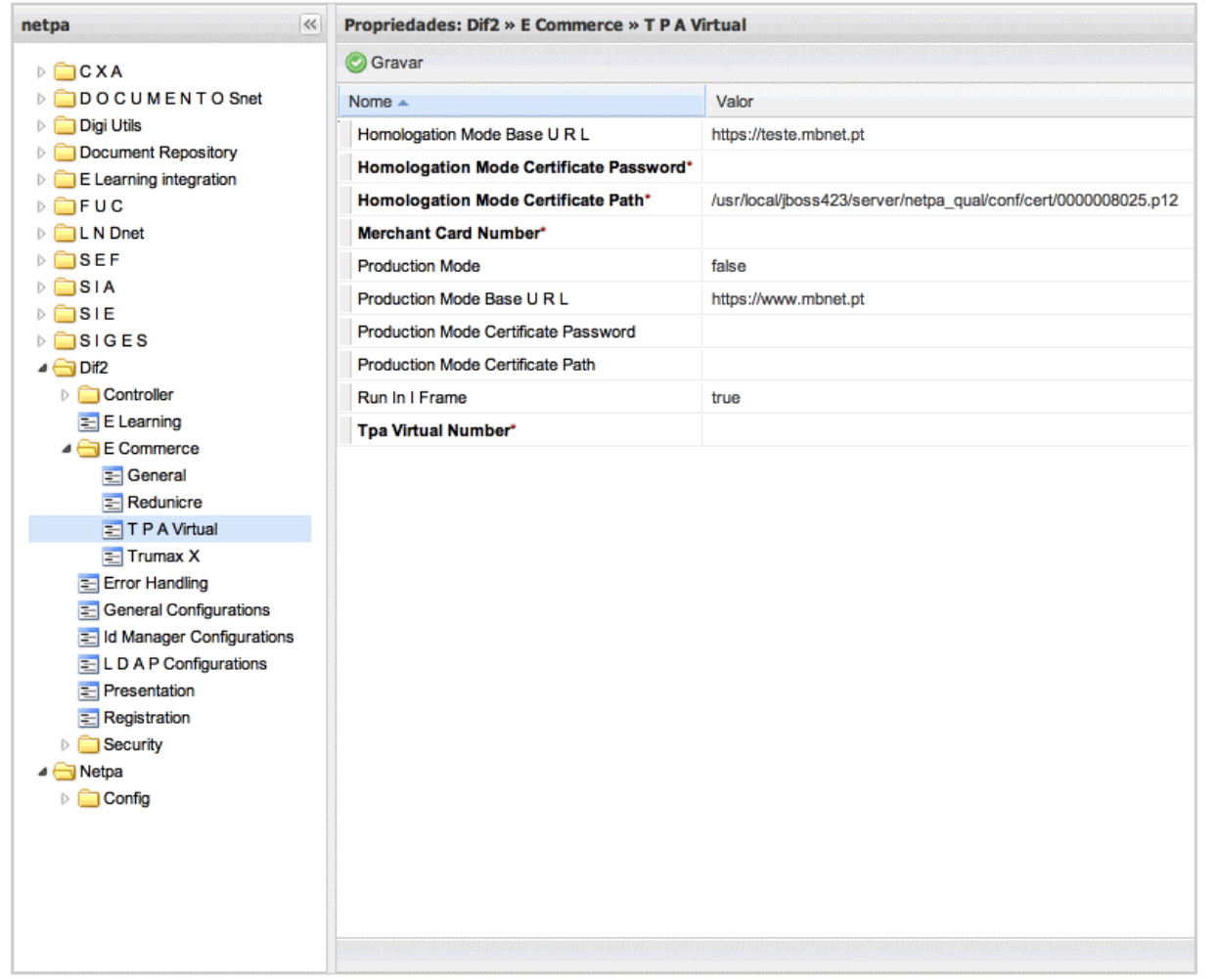

# <span id="page-11-0"></span>» Configuração da Integração com PayPal

# Pré-requisitos

Para utilizar a **integração com o PayPal** será necessário adicionalmente os seguintes requisitos:

- **1.** Os dados do contrato com o PayPal, nomeadamente:
	- **a.** Número de cliente (*ClientID*)
	- **b.** Senha (*Client Secret*)
- **2.** Os dados acima serão diferenciados para ambiente de réplica (usados para a certificação do sistema pela PayPal) e para produção, pelo que ambos serão necessários.
- **4.** Disponível a partir da versão SiGES v11.2.17 ou superior

# **Configuração**

# Integração PayPal

Estes parâmetros são mais delicados. O PayPal fornece um conjunto de dados para dois fins distintos: Produção e réplica.

## Ambiente de réplica ou certificação

Em réplica todos os movimentos são possíveis de testar, e esses pedidos não são logicamente enviados para qualquer entidade bancária. É o ambiente onde se irá fazer a certificação do *site* pelo Paypal.

O PayPal disponibiliza um site onde é possível replicar o ambiente de testes, desde a loja até ao utilizador final. Aceder a Sandbox da PayPal tem de se criar uma conta e[m https://developer.paypal.com/webapps/developer/index,](https://developer.paypal.com/webapps/developer/index) que irá permitir o seguinte:

- **1.** Criar uma aplicação de testes, que será equivalente à conta da instituição de ensino
	- **a.** A aplicação irá ter um ClientID e o ClientSecret. Utilizar estes valores para preencher as configurações do PayPal
	- **b.** Automaticamente é criado um utilizador com o [xxxxx-facilitador@xxx.xx.](mailto:xxxxx-facilitador@xxx.xx) Este será o gestor da loja e será ele a ver os recebimentos (isto é relevante porque o utilizador inicial não esta relacionado com as transações da loja)
	- **c.** Criar contas de testes (*Sandbox test accounts*) para simular pagamentos, equivalente aos alunos
- **2.** Consultar o *Dashboard* para consultar os estados de todas as transações

Através do lin[k https://www.sandbox.paypal.com/](https://www.sandbox.paypal.com/) poderá aceder à conta PayPal do gestor da loja ou então à conta dos clientes de testes.

Para simular pagamentos com o cartão de crédito, a PayPal sugere que sejam utilizados os cartões de crédito criados nas contas de testes de cada utilizador.

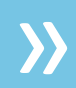

### Ambiente produção

Tal como indica o nome, é o ambiente real, onde todos os pedidos de pagamento serão pela PayPal enviados às respectivas entidades bancárias. Aqui não serão aceites dados de testes.

#### É aconselhado pela PayPal que este ambiente esteja em SSL com um certificado válido!

## Registo da aplicação PayPal

A funcionalidade de pagamento através do PayPal necessita de registo e como tal para que o mesmo funcione, é necessário o registo da aplicação.

Para tal deverá pedir a sua chave de registo da aplicação à Digitalis e introduzi-la no interface de registo de aplicação na área de administração do netP@.

#### Aceder **seguinte os seguintes passos**:

- **Aceder ao netP@ com o utilizador de administração**
- Selecionar o serviço "Registo de Aplicações"
- **Escolher a linha relativa ao "PayPal ePayment Integrator"**
- Copiar a chave para a coluna respetiva

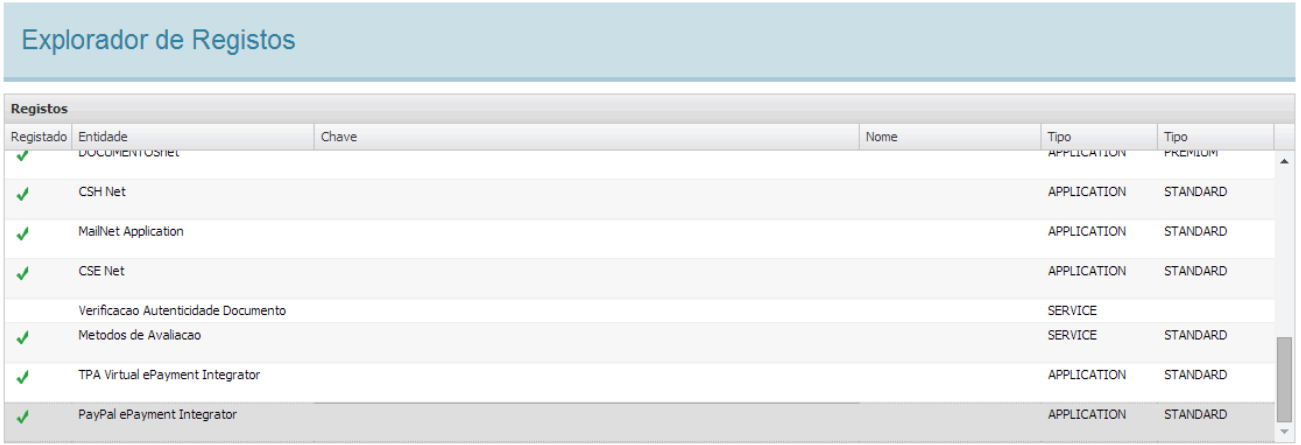

## Configurações

No nó "Dif2\ECommerce\General\PayPal" deverão ser **configurados os seguintes parâmetros**:

- *ClientID***:** Numero de Client
- *ClientSecret***:** Senha de cliente
- *Production* **Mode:**
	- o *false* significa *site* de réplica para testes
	- o *true* significa produção

- Caso seja utilizado **um proxy, configurar**:
	- o http.ProxyPort
	- o http.ProxyHost
	- o http.UseProxy
	- o http.ProxyUserName
	- o http.ProxyPassword
- **Optimizar a ligação, existem estes parâmetros**:
	- o http.ConnectionTimeOut
	- o http.Retry
	- o http.ReadTimeOut
	- o http.MaxConnection
	- o http.IPAddress

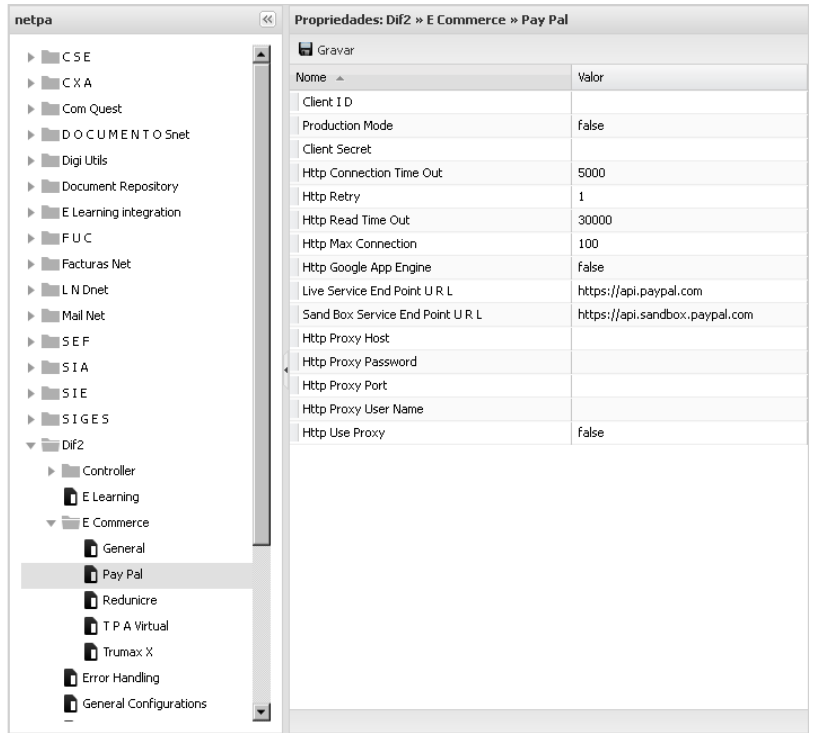

#### **NOTA:**

O PayPal por defeito está configurado para não aceitar automaticamente pagamentos que tenham uma moeda diferente. As nossas aplicações não suportam este tipo de funcionamento porque neste modo o pagamento ao ser efectuado pelo cliente fica no estado "*pending*", aguardando a aprovação por parte da loja. As nossas aplicações não conseguem recuperar pagamentos que estejam neste estado porque não tem o Client ID de quem fez o pagamento e esse parâmetro é obrigatório na invocação.

Posto isto declara-se que para os pagamentos serem efectuados através do PayPal a opção "*Ask Me, decide accepting or denying each individual payment*" tem de estar desligado.

Para aceder à página de configuração, que se visualiza em baixo, **tem de seguir estes passos**:

- **1.** Entrar com a conta de gestor da loja
- **2.** No menu *"Profile"* aceder ao link *"MySetting Tools"*
- **3.** Carregue no *link "Update"* da opção *"Block payments Limit payments, add instructions, and more."*

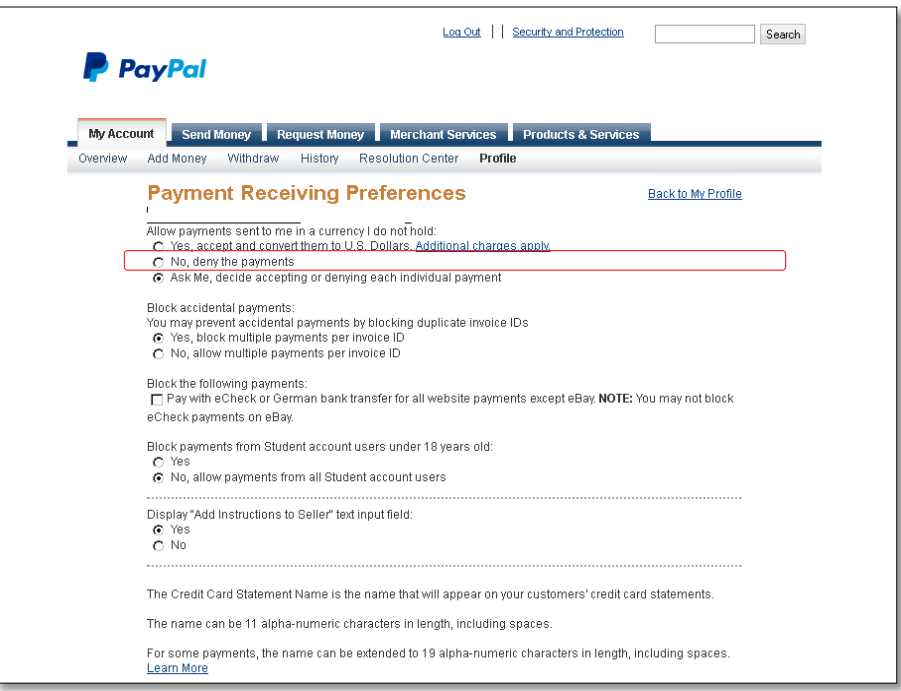